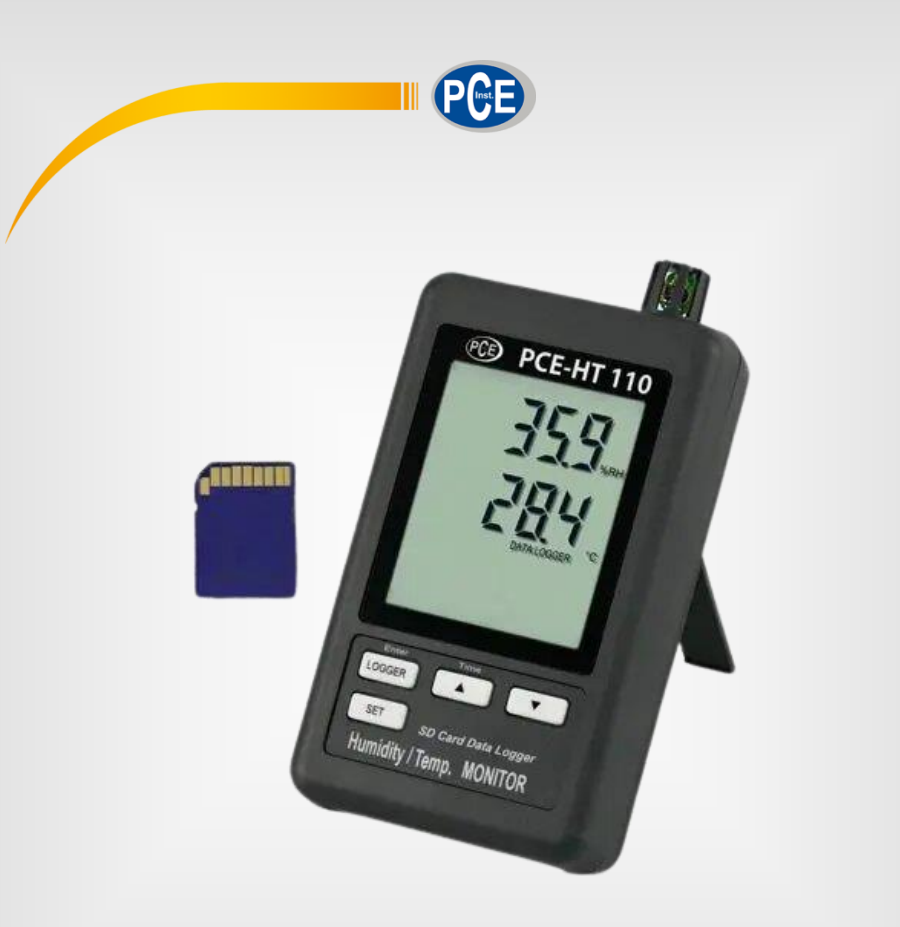

# Manual de Instruções

### Série PCE-HT 110 | Aparelho para Medir Dados de Temperatura

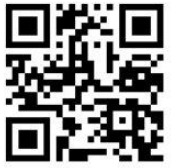

**O manual está disponível em vários idiomas (deutsch, français, italiano, español, português, nederlands, türk, polski, русский,** 中文**). Visite nosso site: www.pce-instruments.com**

> Última modificação: 10 de Junho de 2016  $v1.0$

> > © PCE Instruments

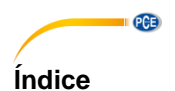

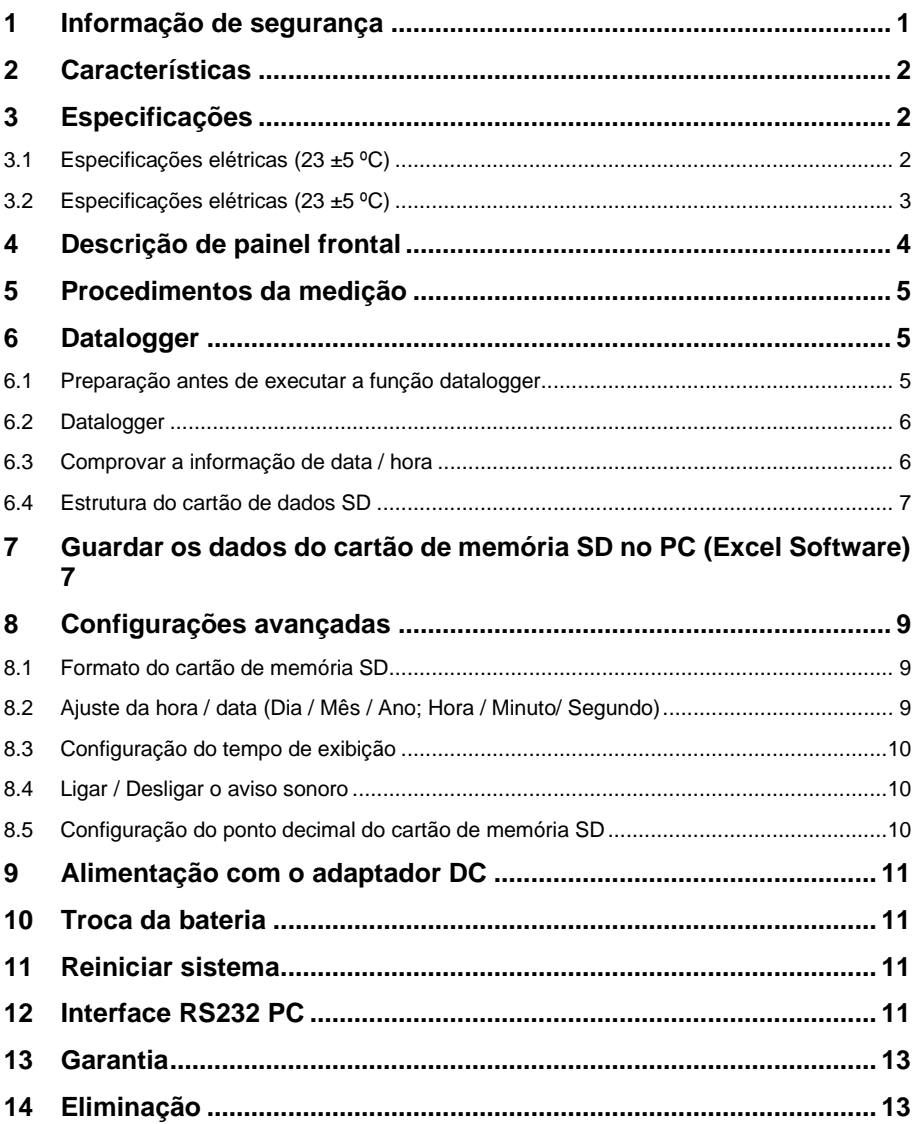

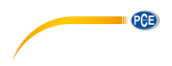

### <span id="page-2-0"></span>**1 Informação de segurança**

Leia com atenção e por completo este manual de instruções antes de utilizar o dispositivo pela primeira vez. O dispositivo deve ser utilizado apenas por pessoal qualificado. Os danos causados por inobservância nas advertências das instruções de uso não estão sujeitos a qualquer responsabilidade.

- Este dispositivo somente deve ser utilizado conforme descrito no presente manual de instruções. Se for usado para outros fins, podem ocorrer situações perigosas.
- Use o dispositivo somente se as condições ambientais (temperatura, umidade, etc.) estiverem dentro dos valores limite indicados nas especificações. Não exponha o dispositivo a temperaturas extremas, luz solar direta, umidade ambiente extrema ou áreas molhadas.
- Não exponha o dispositivo a choques ou vibrações fortes.
- A caixa do dispositivo só pode ser aberta por pessoal qualificado da PCE Instruments.
- Nunca use o dispositivo com as mãos úmidas ou molhadas.
- Não está permitido realizar modificações técnicas no dispositivo.
- O dispositivo deve ser limpo apenas com um pano úmido. Não usar produtos de limpeza abrasivos ou à base de dissolventes.
- O dispositivo somente deve ser utilizado com acessórios ou peças de reposição equivalentes oferecidas pela PCE Instruments.
- Antes de cada uso, verifique se a caixa do dispositivo apresenta danos visíveis. Se houver algum dano visível, não use o dispositivo.
- O dispositivo não deve ser utilizado em atmosferas explosivas.
- A faixa de medição indicada nas especificações não deve ser excedida em nenhuma circunstância.
- O incumprimento das instruções de segurança pode causar danos ao dispositivo e lesões ao usuário.

Não aceitamos responsabilidades por erros de impressão ou pelo conteúdo deste manual. Referimo-nos expressamente às nossas Condições Gerais de Garantia, que podem ser consultadas em nossos *Termos e Condições Gerais*.

Em caso de dúvida, por favor, entre em contato com a PCE Ibérica S.L. Os detalhes de contato estão no final deste manual.

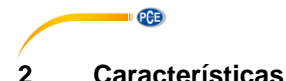

- <span id="page-3-0"></span>\* Monitor com data logger em tempo real, guarda os dados da medição com a informação do tempo (dia, mês, ano, hora, minuto, segundo) no cartão de memória SD e pode descarregar no programa Excel sem precisar de um software adicional. Os usuários poderão realizar análises gráficas ou análises dos dados.
- \* Mostra o valor da umidade e a temperatura no monitor LCD.
- \* 0.1 %RH de resolução da leitura da umidade,
- 0.1 graus de resolução da leitura da temperatura.
- \* Utiliza o sensor de umidade de precisão de capacidade que é preciso e profissional.
- \* Capacidade do cartão de memória SD: de 1 GB até 16 GB.
- \* Ajuste do tempo de exibição: 5/10/30/60/120/300 segundos na função automática.
- \* Grande monitor LCD de leitura fácil.
- \* Circuito de microcomputador de alta segurança.
- \* Baixo consumo e bateria de longa duração quando é utilizado na potência da bateria.
- \* 6 baterias PC 1.5V (UM-4, AAA) ou adaptador DC 9V.
- \* Interface disponível RS232/USB.
- \* Patenteado

#### <span id="page-3-1"></span>**3 Especificações**

#### <span id="page-3-2"></span>**3.1 Especificações elétricas (23 ±5 ºC)**

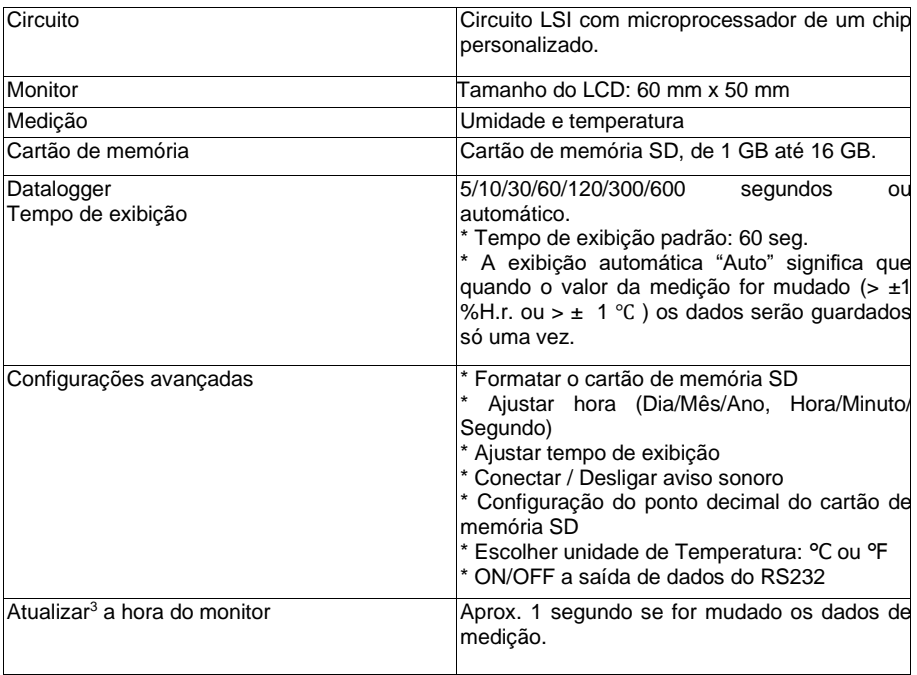

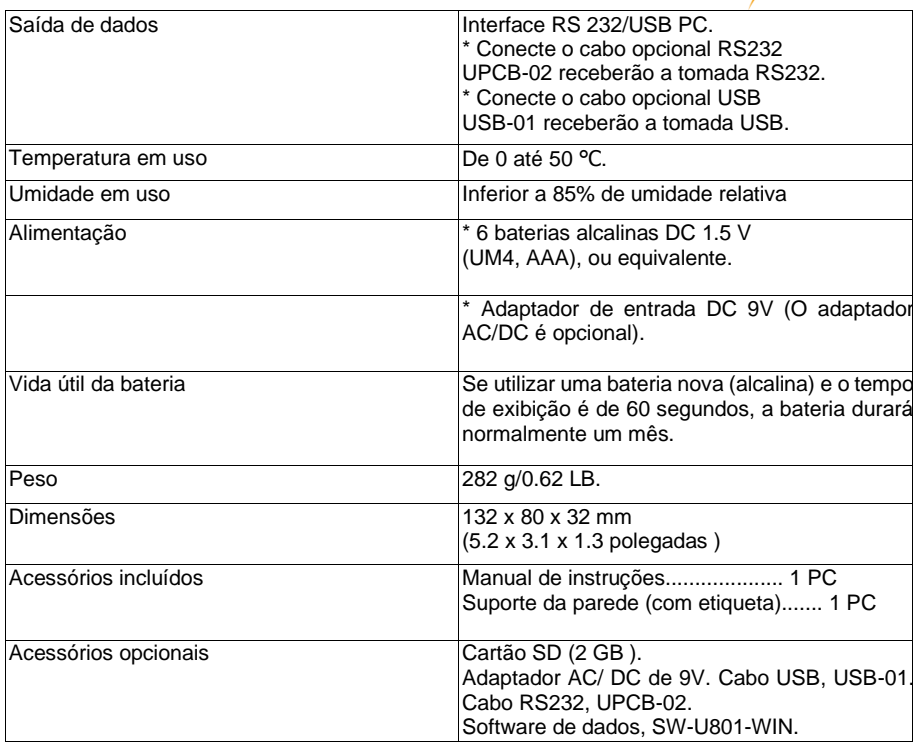

### <span id="page-4-0"></span>**3.2 Especificações elétricas (23 ±5 ºC)**

Umidade

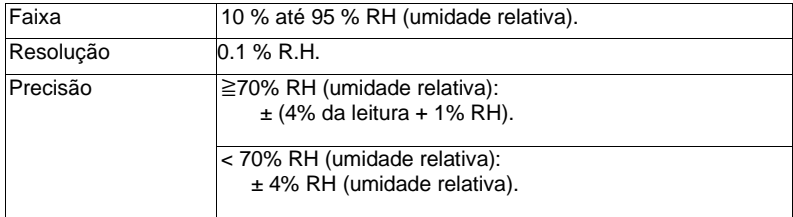

#### **Temperatura**

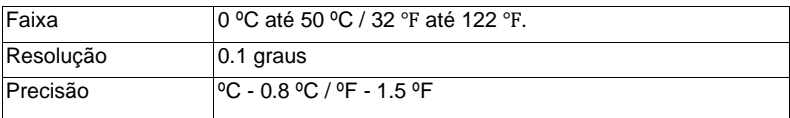

**EXECUTIVE PCE** 

### © PCE Instruments

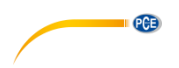

@ as especificações anteriores foram testadas com um ambiente de força do campo RF inferior a 3 V/M e com uma frequência inferior a 30 MHz

### <span id="page-5-0"></span>**4 Descrição de painel frontal**

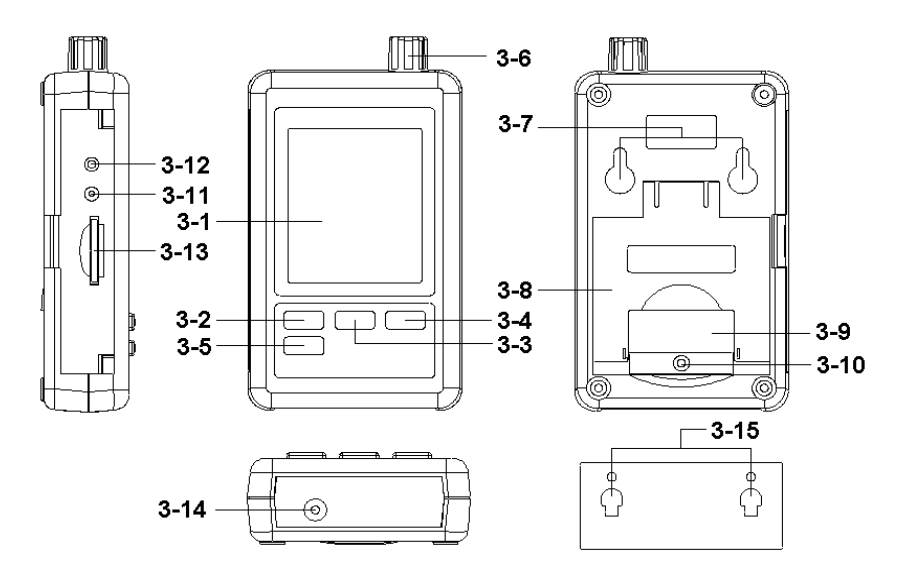

- 3-1 Monitor
- 3-2 Tecla Logger, Tecla Enter
- 3-3 Tecla ▲, tecla hora
- 3-4 Tecla ▼
- 3-5 Tecla SET
- 3-6 Sensor da Umidade / Temperatura
- 3-7 Orifícios para pendurar
- 3-8 Suporte
- 3-9 Tampa da bateria / compartimento da bateria
- 3-10 Parafuso da tampa da bateria
- 3-11 Tecla Reset
- 3-12 Terminal de saída RS-232
- 3-13 Entrada do cartão SD
- 3-14 Entrada do adaptador da energia DC 9V
- 3-15 Orifício para pendurar (com etiqueta adesiva)

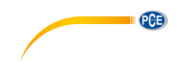

### <span id="page-6-0"></span>**5 Procedimentos da medição**

- 1) Instale as baterias no compartimento devido:
	- \* Afrouxe os "parafusos da tampa da bateria" (3-10, fig. 1) e retire a "Tampa da bateria" (3-9, fig. 1) do aparelho.
	- \* Troque as baterias por 6 baterias de DC 1.5 V (UM4/AAA, Alcalina/de alta resistência) e volte a colocar a tampa.
	- \*Certifique-se que a tampa da bateria está bem apertada depois de trocar a bateria.
- 2) O " Monitor " (3-1, fig. 1) mostrará tanto o valor da umidade como o valor da temperatura detectados pelo sensor de Umidade / Temperatura (3-6, fig. 1).

### <span id="page-6-1"></span>**6 Datalogger**

#### <span id="page-6-2"></span>**6.1 Preparação antes de executar a função datalogger**

#### *a. Inserir o cartão de memória SD*

Prepare um cartão de memória "SD" (de 1 GB até 16 GB, opcional), inserir o cartão de memória SD no " orifício para o cartão de memória SD " (3-13, fig. 1) seguindo o sentido justo.

#### *b. Formatar o cartão de memória SD*

Se for a primeira vez que usa o cartão de memória SD, recomendamos "Formatar o cartão de memória SD" ao principio, por favor, leia o capítulo 7-1 (página 11).

#### *c. Configuração de data e hora*

Na primeira vez que utilizamos o aparelho, devemos ajustar a hora do relógio com exatidão<sup>4</sup>, por favor, leia o capítulo 7-2 (página 11)

#### *d. Configuração do formato decimal*

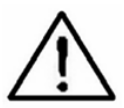

A estrutura numérica do cartão de memória SD usa um ponto como padrão " . " do ponto decimal, por exemplo "20.6" "1000.53" . Em alguns países (Europa...) usa uma vírgula " , " como ponto decimal, por exemplo " 20, 6 " "1000,53". Nesta situação, devemos trocar os caracteres decimais ao princípio, os detalhes para ajustar o ponto decimal estão no capítulo 7-5, página 13

#### *e. 3 Informação do monitor LCD*

\* Se for exibido no monitor:

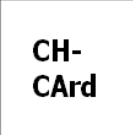

Significa que existe um problema com o cartão de memória SD ou que o cartão de memória esta completo. Neste caso deveremos trocar o cartão de memória por outro com espaço livre.

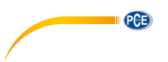

\* Se aparecer no monitor:

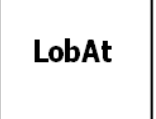

Significa que a bateria está fraca. Nestas condições, a função de Datalogger está desabilitada.

\* Se aparecer no monitor:

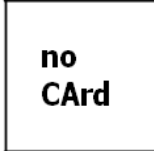

Significa que o cartão de memória SD não está conectado ao aparelho.

#### <span id="page-7-0"></span>**6.2 Datalogger**

#### *\* Inicio do datalogger*

Pressione a "Tecla Logger" (3-2, Fig. 1) > 2 segundos continuamente, até que o monitor mostre o indicador

"DATALOGGER", solte a "Tecla Logger " (3-2, fig.1), os dados da medição com a informação do tempo serão guardados no circuito da memória.

Comentário:

- \* Como configurar o tempo de exibição, veja o capítulo 7-3, página 12.
- \* Como ligar o aviso sonoro, veja o capítulo 7-4, página 12.

#### *\* Finalização do datalogger*

Durante a execução da função de Datalogger (o monitor exibe no indicador " Datalogger "), pressione a " Tecla Logger " (3-2, fig. 1) continuamente durante dois segundos, até que o indicador do monitor " DATALOGGER " desapareça, solte a " Tecla Logger " e termina a função de Datalogger.

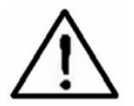

Antes de retirar o cartão de memória SD do aparelho, deveremos executar os procedimentos de "Finalização do datalogger", senão poderíamos perder os dados guardados.

#### <span id="page-7-1"></span>**6.3 Comprovar a informação de data / hora**

Pressione a " Tecla Time " (3-3, fig. 1) > 2 segundos continuamente, o monitor LCD mostrará a informação do Dia/Mês/Ano, Hora/Minuto/Segundo e o valor da amostra.

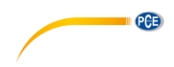

#### <span id="page-8-0"></span>**6.4 Estrutura do cartão de dados SD**

- 1) A primeira vez que for usado no aparelho o cartão de memória SD, será gerada uma pasta dentro do ficheiro no arquivo: **HTC01**
- 2)Se for a primeira vez que execute o Datalogger, com o destino HTC01\, será gerada um novo ficheiro no arquivo com o nome HTC01001.XLS. Depois de sair do Datalogger e entrar novamente, os dados serão guardados no arquivo HTC01001.XLS até que as colunas de dados alcancem as 30,000 colunas. Então, será gerado um novo arquivo, por exemplo, HTC01002.XLS
- 3)No ficheiro HTC01\, se o número total de arquivos supera os 99 arquivos, será gerado um novo destino, como HTC02\ ........
- 4) A estrutura do destino dos arquivos são de :
	- HTC01\

HTC01001.XLS HTC01002.XLS HTC01099.XLS<br>HTC02N HTC02001 XLS **HTC02001 XLS** HTC02002.XLS ..................... HTC02099.XLS HTCXX\ .....................

Nota: XX: O valor máximo é 10.

#### <span id="page-8-1"></span>**7 Guardar os dados do cartão de memória SD no PC (Excel Software)**

- 1) Depois de executar a função Data Logger, retire o cartão de memória SD do " orifício para o cartão de memória SD " (3-13, Fig. 1).
- 2) Inserir o cartão de memória SD no orifício do cartão no PC (se o seu PC tem dispor desta instalação) ou inserir o cartão de memória SD no "Adaptador do cartão de memória SD" e conecte o adaptador ao PC.
- 3) Conecte o PC e abra o "EXCEL software". Baixe o arquivo dos dados guardados (por exemplo, o arquivo: HTA01001.XLS, HTA01002.XLS) do cartão de memória SD ao PC. Os dados guardados serão apresentados no monitor com o software de EXCEL (como por exemplo, os seguintes monitores de dados), depois o usuário pode usar estes dados de EXCEL para realizar uma análise dos dados ou uma análise gráfica.

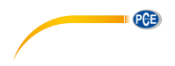

#### Monitor de dados EXCEL (exemplo)

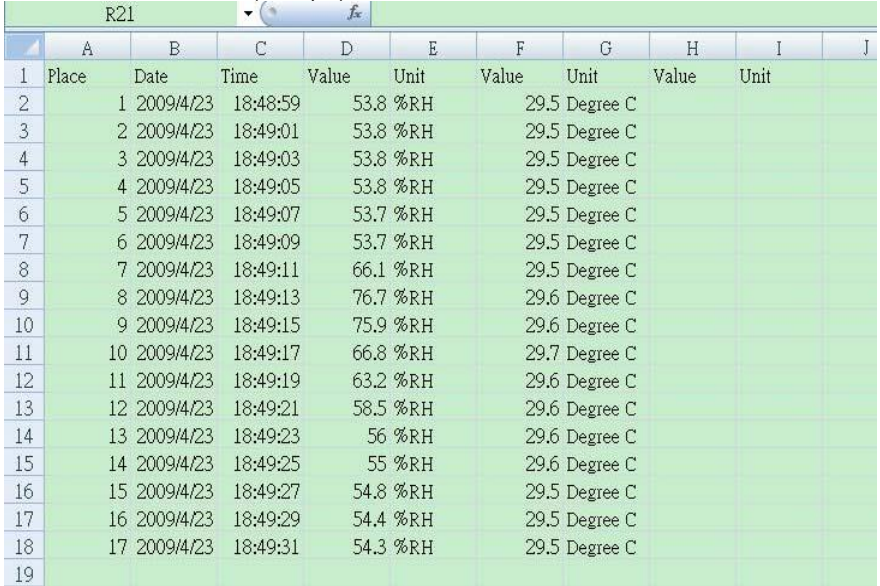

## Gráfico de dados EXCEL (exemplo)

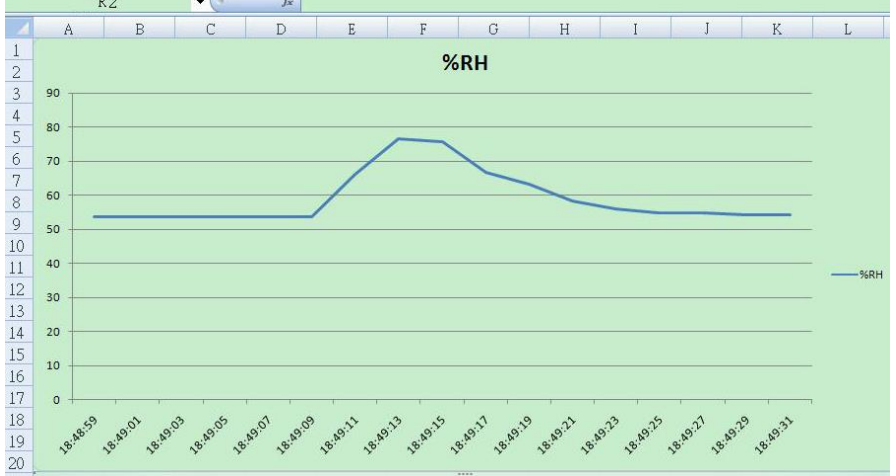

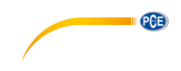

#### <span id="page-10-0"></span>**8 Configurações avançadas**

Quando não estiver na função de Datalogger, pressione a "Tecla SET " (3-5, fig. 1) continuamente durante 2 segundos para aceder ao "Modo de Configuração", depois solte a " tecla SET" e a continuação pressione a " tecla SET " (3-5, fig. 1) uma vez até aparecer a sequência das sete funções principais:

**Sd F.....** Formato do cartão de memória SD **dAtE.....** Ajuste da hora (Dia/Mês/Ano, Hora/Minuto/Segundo) **SP-t......** Ajuste do tempo de exibição **bEEP.....**Ligar/Desligar aviso sonoro **dEC.......**Ajuste dos caracteres decimais **t-CF......** Escolha de unidade da temperatura ºC ou ºF **rS232...** Ligar/Desligar a saída de dados RS232

Comentário:

Durante a execução da função "Configuração" se não for pressionada nenhuma tecla durante 5 segundos, o monitor LCD volta ao modo normal.

#### <span id="page-10-1"></span>**8.1 Formato do cartão de memória SD**

Quando mostrar no monitor "Sd F"

1) Use a " Tecla ▲ " (3-3, fig. 1) ou " ▼ " (3-4, fig. 1) para escolher o valor superior " Sim" ou "Não".

#### **yES – Tente formatar o cartão de memória SD no – Não execute o formato do cartão SD**

2)Se escolher " yES ", pressione a "Tecla Enter" (3-2, fig. 1) uma vez e o monitor vai exibir o texto " yES Enter " para que confirme sua escolha, se não estiver seguro do formato do cartão de memória SD, pressione a " Tecla Enter " uma vez e serão eliminados todos os dados armazenados no cartão de memória SD.

#### <span id="page-10-2"></span>**8.2 Ajuste da hora / data (Dia / Mês / Ano; Hora / Minuto/ Segundo)**

Quando mostrar no monitor " dAtE "

1) Use a " tecla ▲ " (3-3, fig. 1) ou a " tecla ▼" (3-4, fig. 1) para ajustar os valores (a configuração começa pelo ano). Depois de configurar o valor desejado, pressione a " Tecla Enter " (3-2, Fig. 1) e iremos ao ajuste do seguinte valor (por exemplo o primeiro valor de ajuste é o Ano, depois o Mês, Dia, Hora, Minuto e Segundo).

Nota:

A unidade depois de ajustada piscará.

2) Depois de configurar todos os valores (Dia, Mês, Ano, Hora, Minuto, Segundo), pressione a " tecla SET " (3-5, fig. 1) para guardar todos os dados, o monitor vai mudar

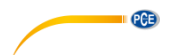

para monitor de configuração do Tempo de exibição (Capítulo 7-3).

Nota:

Depois de configurar o valor da hora, o relógio interno vai funcionar adequadamente mesmo se for apagado o aparelho ou se a bateria estiver baixa.

#### <span id="page-11-0"></span>**8.3 Configuração do tempo de exibição**

Quando mostrar no monitor " SP-t "

1) Use a " Tecla ▲ " (3-3, fig. 1) ou a "Tecla ▼" (3-4, fig. 1) para ajustar o valor do tempo de exibição:

#### **5 segundos, 10 segundos, 30 segundos, 60 segundos, 120 segundos, 300 segundos, 600 segundos, Automático.**

Depois de configurar com o valor desejado, pressione a " Tecla Enter" (3-2, fig. 1) para guardar o nível ajustado.

Nota:

O tempo de exibição " Auto " significa que o valor de medição que foi mudado (> ±1 % H.r. ou > ±1 ºC) fica guardado na memória uma vez.

#### <span id="page-11-1"></span>**8.4 Ligar / Desligar o aviso sonoro**

Quando mostrar no monitor " bEEP "

1)Use a "tecla ▲ " (3-3, fig. 1) ou a "tecla ▼ " (3-4, fig. 1) para indicar sim ou não, " yES "  $0^{\text{u}}$  " no".

#### **yES – O aparelho vai tocar por padrão quando forem guardados os dados. no – O aparelho não vai tocar por padrão ao serem guardados os dados.**

2)Depois de escolher o texto a " yES " ou " no ", pressione a " Tecla Enter " (3-2, fig. 1) para guardar a configuração.

#### <span id="page-11-2"></span>**8.5 Configuração do ponto decimal do cartão de memória SD**

Quando mostrar no monitor " dEC "

A estrutura numérica do cartão de memória SD usa o ponto final " . " como ponto decimal por padrão, por exemplo "20.6" "1000.53". No entanto, em alguns países (Europa...) é usada a vírgula " , " como ponto decimal, por exemplo, " 20,6 " "1000,53". Neste caso devemos primeiramente mudar os caracteres decimais.

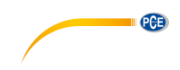

#### <span id="page-12-0"></span>**9 Alimentação com o adaptador DC**

O aparelho também pode ser alimentado por meio de um Adaptador de 9V DC (opcional). Inserir a tomada do Adaptador na "Entrada para Adaptador DC de 9V" (3-14, Fig. 1).

#### <span id="page-12-1"></span>**10 Troca da bateria**

1)Quando aparecer na esquina esquerda do monitor LCD  $\sqrt[n]{\bigwedge}$ , necessitamos trocar a bateria. Porém, podemos realizar medições depois que aparecer este símbolo durante algumas horas antes que o aparelho fique impreciso.

2)Afrouxe o " Parafuso da tampa da bateria " (3-10, Fig. 1) y retire a " Tampa da Bateria " (3-9, Fig. 1) e as baterias

3) Troque as baterias usadas por 6 baterias DC de 1.5 V (UM4/AAA, Alcalina / alta resistência) e coloque novamente a tampa.

4)Certifique-se que a tampa da bateria esteja bem fixada depois de trocar a baterias.

#### <span id="page-12-2"></span>**11 Reiniciar sistema**

Se o aparelho tiver problemas como:

CPU system (por exemplo, algum botão que não funcione ao ser pressionado...).

Deveremos reiniciar o sistema para reparar este problema. O procedimento para reiniciar o sistema será:

 Quando o aparelho esteja aceso, utiliza uma ponta para pressionar a "Tecla Reset" (3-11, Fig. 1) e assim será reiniciado o sistema.

#### <span id="page-12-3"></span>**12 Interface RS232 PC**

Este aparelho possui uma interface RS232 PC através de um terminal de 3.5 mm (3-12, Fig.

1). Se for escolhida a função RS232 " ON ", por favor leia o capítulo 7-7, na página 14. A saída de dados é um fluxo de 16 dígitos para uma aplicação específica do

usuário.

Necessitamos um cabo RS232 com a seguinte conexão para unir o aparelho com o porto de serie do PC.

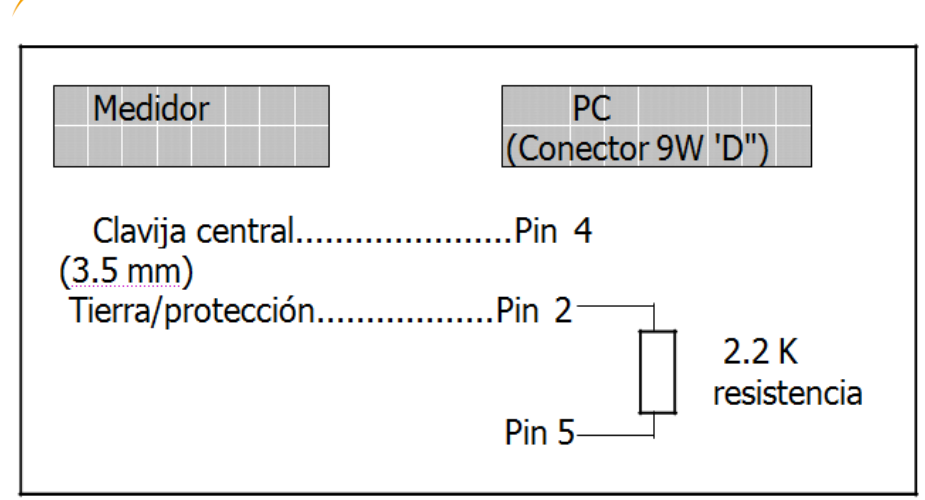

Os 16 dígitos dos dados aparecerão da seguinte maneira no monitor:

#### **Cada dígito indica o seguinte estado:**

**PGE** 

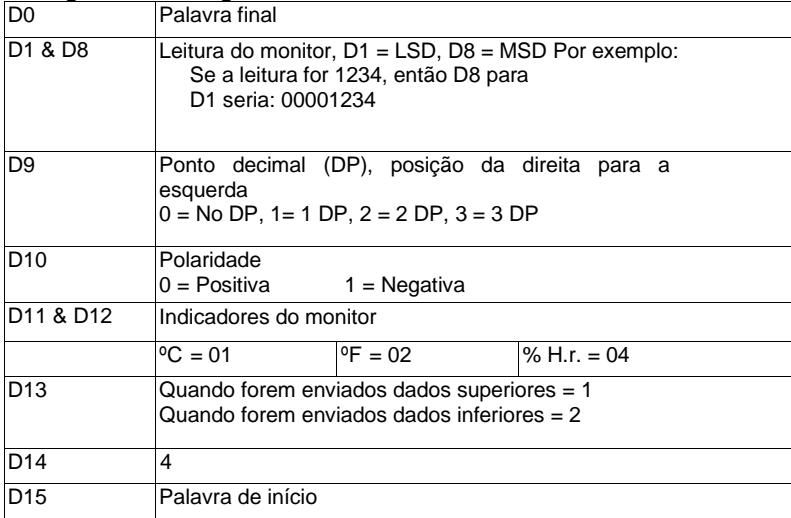

#### Formato RS232: 9600, N, 8, 1

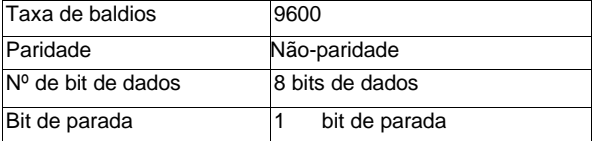

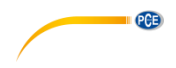

### <span id="page-14-0"></span>**13 Garantia**

Nossas condições de garantia são explicadas em nossos *Termos e Condições*, que podem ser encontrados aqui[: https://www.pce-instruments.com/portugues/impreso.](https://www.pce-instruments.com/portugues/impreso)

#### <span id="page-14-1"></span>**14 Eliminação**

Por seus conteúdos tóxicos, as baterias não devem ser depositadas junto aos resíduos orgânicos ou domésticos. As mesmas devem ser levadas até os lugares adequados para a sua reciclagem.

Para cumprir a norma (devolução e eliminação de resíduos de aparelhos elétricos e eletrónicos) recuperamos todos nossos aparelhos do mercado. Os mesmos serão reciclados por nós ou serão eliminados segundo a lei por uma empresa de reciclagem.

#### **Poderá enviar para:**

PCE Ibérica SL. C/ Mayor 53, Bajo 02500 – Tobarra (Albacete) Espanha

Poderão entregar-nos o aparelho para proceder a reciclagem do mesmo corretamente. Podemos reutilizá-lo ou entregá-lo para uma empresa de reciclagem cumprindo assim com a normativa vigente.

EEE: PT100115 P&A: PT10036

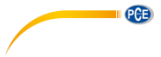

### **Informação de contato da PCE Instruments**

#### **Alemanha França Espanha**

PCE Deutschland GmbH PCE Instruments France EURL PCE Ibérica S.L.<br>
Im Langel 26 PCE Instruments Prashourg<br>
23 rue de Strashourg Im Langel 26 23, rue de Strasbourg<br>
59872 Meschede 67250 Soultz-Sous-Fo Deutschland France España Tel.: +49 (0) 2903 976 99 0 Tel. +33 (0) 972 35 37 17 Tel.: +34 967 543 548 Fax: +49 (0) 2903 976 99 29 Fax: +33 (0) 972 35 37 18 Fax: +34 967 543 542 info@pce-instruments.com info@pce-france.fr info@pce-iberica.es

#### **Estados Unidos Reino Unido Itália**

#### **Países Baixos Caracter Contractes Turquia Dinamarca Dinamarca**

PCE Brookhuis B.V. PCE Teknik Cihazları Ltd.Şti. PCE Instruments Denmark ApS Tel.: +31 (0)53 737 01 92 Türkiye info@pcebenelux.nl Tel: 0212 471 11 47 www.pce-instruments.com/dutch Faks: 0212 705 53 93

67250 Soultz-Sous-Forêts 02500 Tobarra (Albacete)

PCE Americas Inc. **PCE Instruments UK Ltd** PCE Italia s.r.l. 711 Commerce Way suite 8 Unit 11 Southpoint Business Park Via Pesciatina 878 / B-Interno 6 Jupiter / Palm Beach Ensign Way, Southampton 55010 Loc. Gragnano 33458 FL Hampshire Capannori (Lucca) USA United Kingdom, SO31 4RF Italia Tel.: +1 (561) 320-9162 Tel.: +44 (0) 2380 98703 0 Tel.: +39 0583 975 114 Fax: +1 (561) 320-9176 Fax: +44 (0) 2380 98703 9 Fax: +39 0583 974 824 info@pce-americas.com info@pce-instruments.co.uk info@pce-italia.it www.pce-instruments.com/us www.pce-instruments.com/english www.pce-instruments.com/italiano

Institutenweg 15 **Halkalı Merkez Mah.** Brik Centerpark 40 7521 PH Enschede Pehlivan Sok. No.6/C 7400 Herning Nederland 34303 Küçükçekmece - İstanbul Denmark info@pce-cihazlari.com.tr www.pce-instruments.com/turkish

www.pce-instruments.com/deutsch www.pce-instruments.com/french www.pce-instruments.com/espanol